# CA Release Automation Action Pack for Apache Subversion 10.5.1410.1

Date: 10-Oct-2014

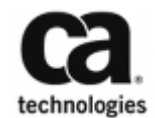

This Documentation, which includes embedded help systems and electronically distributed materials, (hereinafter referred to as the "Documentation") is for your informational purposes only and is subject to change or withdrawal by CA at any time.

This Documentation may not be copied, transferred, reproduced, disclosed, modified or duplicated, in whole or in part, without the prior written consent of CA. This Documentation is confidential and proprietary information of CA and may not be disclosed by you or used for any purpose other than as may be permitted in (i) a separate agreement between you and CA governing your use of the CA software to which the Documentation relates; or (ii) a separate confidentiality agreement between you and CA.

Notwithstanding the foregoing, if you are a licensed user of the software product(s) addressed in the Documentation, you may print or otherwise make available a reasonable number of copies of the Documentation for internal use by you and your employees in connection with that software, provided that all CA copyright notices and legends are affixed to each reproduced copy.

The right to print or otherwise make available copies of the Documentation is limited to the period during which the applicable license for such software remains in full force and effect. Should the license terminate for any reason, it is your responsibility to certify in writing to CA that all copies and partial copies of the Documentation have been returned to CA or destroyed.

TO THE EXTENT PERMITTED BY APPLICABLE LAW, CA PROVIDES THIS DOCUMENTATION "AS IS" WITHOUT WARRANTY OF ANY KIND, INCLUDING WITHOUT LIMITATION, ANY IMPLIED WARRANTIES OF MERCHANTABILITY, FITNESS FOR A PARTICULAR PURPOSE, OR NONINFRINGEMENT. IN NO EVENT WILL CA BE LIABLE TO YOU OR ANY THIRD PARTY FOR ANY LOSS OR DAMAGE, DIRECT OR INDIRECT, FROM THE USE OF THIS DOCUMENTATION, INCLUDING WITHOUT LIMITATION, LOST PROFITS, LOST INVESTMENT, BUSINESS INTERRUPTION, GOODWILL, OR LOST DATA, EVEN IF CA IS EXPRESSLY ADVISED IN ADVANCE OF THE POSSIBILITY OF SUCH LOSS OR DAMAGE.

The use of any software product referenced in the Documentation is governed by the applicable license agreement and such license agreement is not modified in any way by the terms of this notice.

The manufacturer of this Documentation is CA.

Provided with "Restricted Rights." Use, duplication or disclosure by the United States Government is subject to the restrictions set forth in FAR Sections 12.212, 52.227-14, and 52.227-19(c)(1) - (2) and DFARS Section 252.227-7014(b)(3), as applicable, or their successors.

Copyright © 2014 CA. All rights reserved. All trademarks, trade names, service marks, and logos referenced herein belong to their respective companies.

## **Table of Contents**

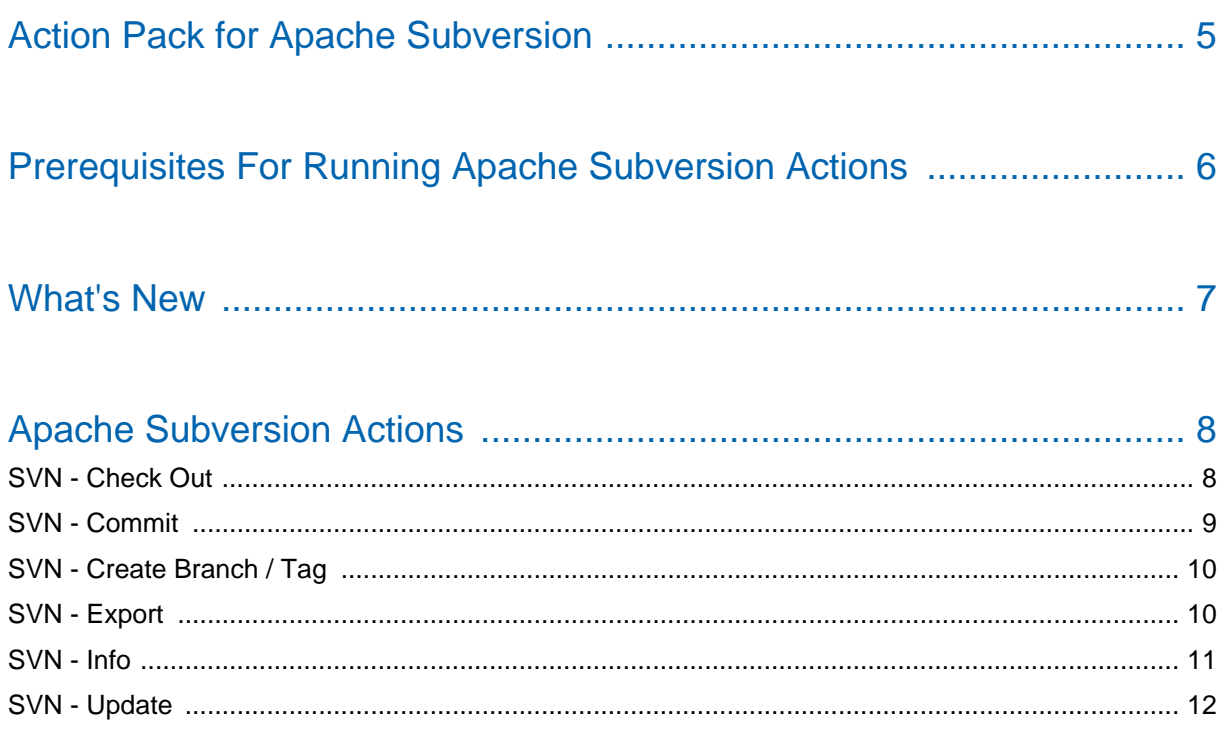

Manage Action Packs in Release Operations Center ............................ 13

## Action Pack for Apache Subversion 10.5.1410.1

## <span id="page-4-0"></span>Action Pack for Apache Subversion

The Action Pack for Apache Subversion (SVN) contains actions that enable you to create workflow processes that perform operations in SVN.

#### **Actions Help**

To view a listing of input and output descriptions for deployed actions, refer to:

- [Apache Subversion Actions \(see page 8\)](#page-7-0) in this document.
- The embedded actions help available in the installation at http://<yourdeployment>/nolio-app/actionshelp.jsp.

#### **Supported Platforms:**

- SVN actions in this pack support Apache Subversion 1.4 to 1.8.8.
- SVN actions in this pack are confirmed for CA Release Automation 4.7, 4.7.x, and 5.0.
- Windows 2008 R2 and Linux Red Hat 6.

Install and use these actions to execute commands and tasks in SVN.

#### **Follow these steps:**

- 1. Verify the Prerequisites for Running Apache Subversion Actions (see page ).
- 2. Deploy the action pack for Apache Subversion. For more information, see Manage Action Packs in Release Operations Center.
- 3. Use SVN actions in CA processes. For more information, see How to Create Automation Processes in Deployment Automation.

## <span id="page-5-0"></span>Prerequisites For Running Apache Subversion Actions

The following is a prerequisite for running Apache Subversion actions:

- Download and import the the Action Pack:
	- 1. Download the action pack from CA Support.
	- 2. Extract the Action Pack zip file to get the action pack .jar and the dependencies .zip files.
	- 3. Extract the dependencies.zip file.
	- 4. Import both the .jar and the contents of the dependencies .zip into using Actions Management.

## <span id="page-6-0"></span>What's New

The following action(s) or information for Apache Subversion is new in this release.

Corrected the support.ca download discrepancies.

## <span id="page-7-0"></span>Apache Subversion Actions

All SVN actions are delivered as an Action Pack. The SVN actions are stored in the CA Release Automation Repository, database, and in the folder structure.

**Note:** Upgraded systems include all previously available actions.

The Action Pack for Apache Subversion provides the following actions:

- [SVN Check Out \(see page 8\)](#page-7-1)
- [SVN Commit \(see page 9\)](#page-8-0)
- [SVN Create Branch / Tag \(see page 10\)](#page-9-0)
- [SVN Export \(see page 10\)](#page-9-1)
- [SVN Info \(see page 11\)](#page-10-0)
- [SVN Update \(see page 12\)](#page-11-0)

### <span id="page-7-1"></span>SVN - Check Out

Check out a working copy from a repository.

#### **Input Values**

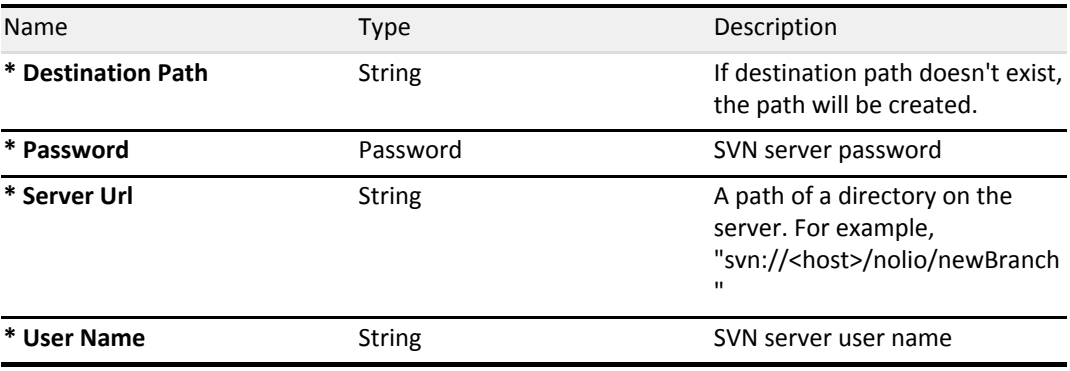

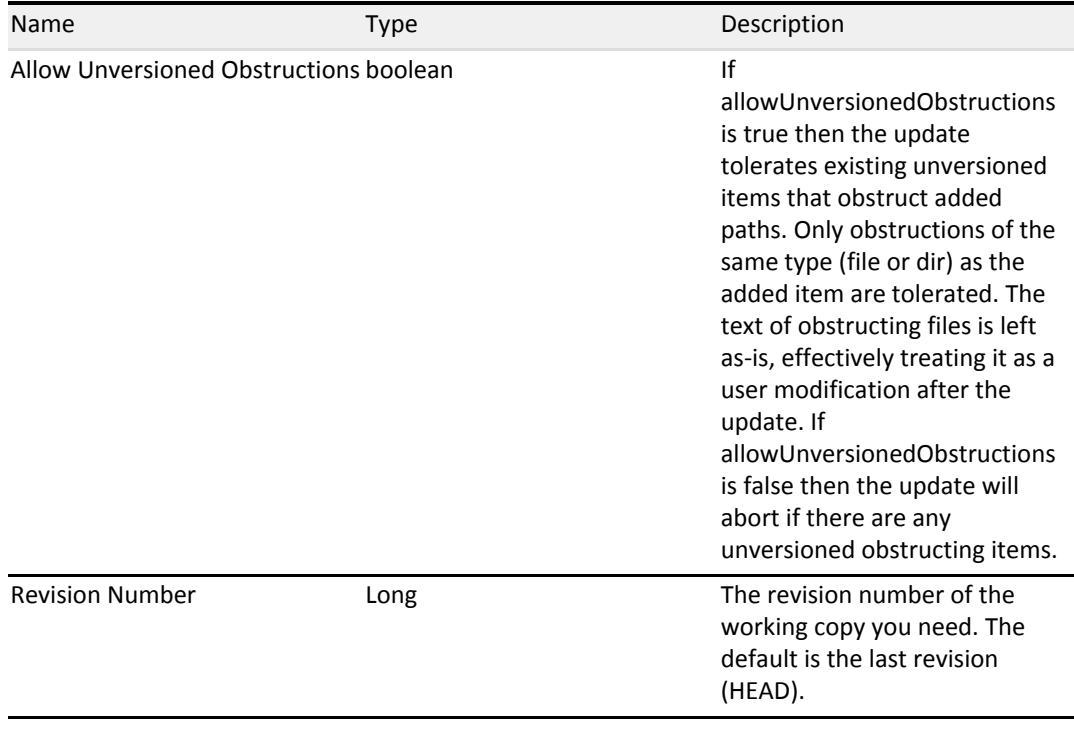

#### **Output Values**

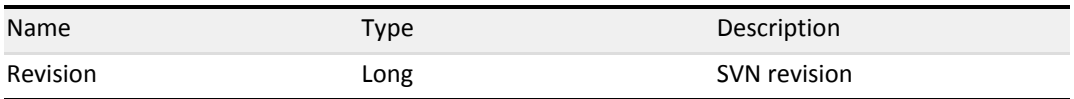

### <span id="page-8-0"></span>SVN - Commit

Commit changes to a repository. The action allows you to Add / Delete / Modify and commits the changes to the repository.

#### **Input Values**

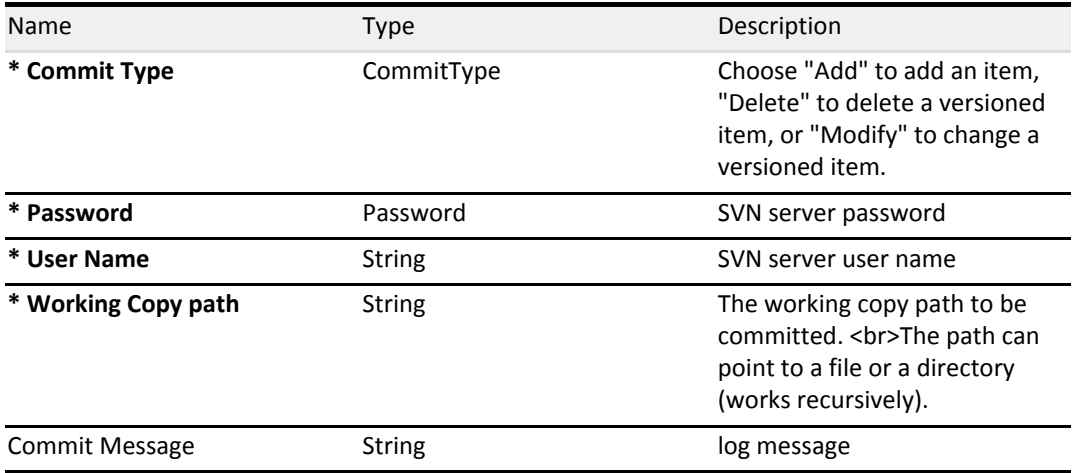

#### **Output Values**

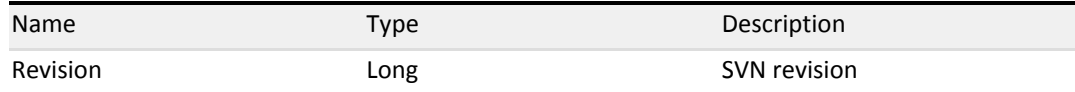

### <span id="page-9-0"></span>SVN - Create Branch / Tag

Creates (copies) a new branch / tag on the SVN server.

#### **Input Values**

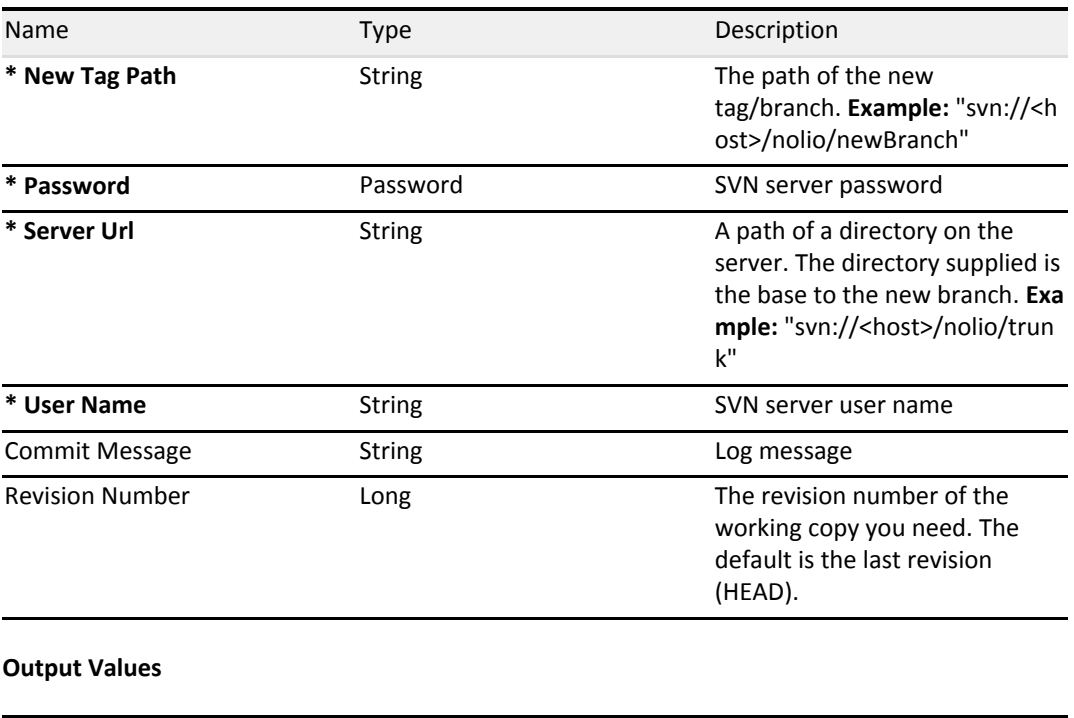

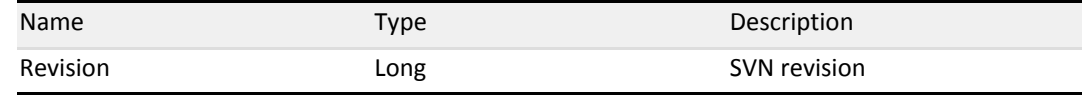

### <span id="page-9-1"></span>SVN - Export

Exports the contents of either a subversion repository or a subversion working copy into a 'clean' directory

#### **Input Values**

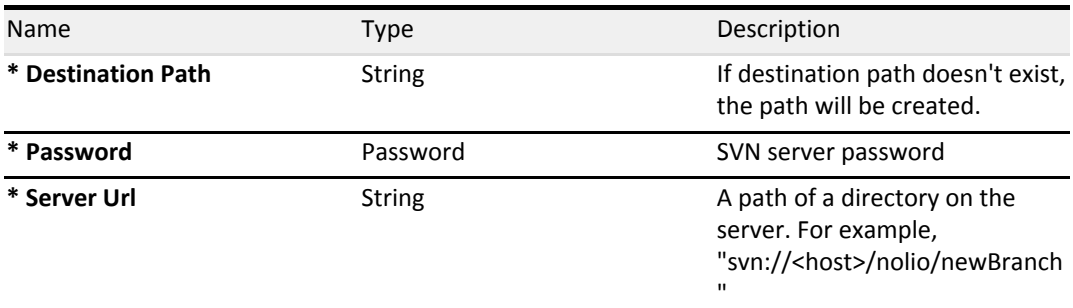

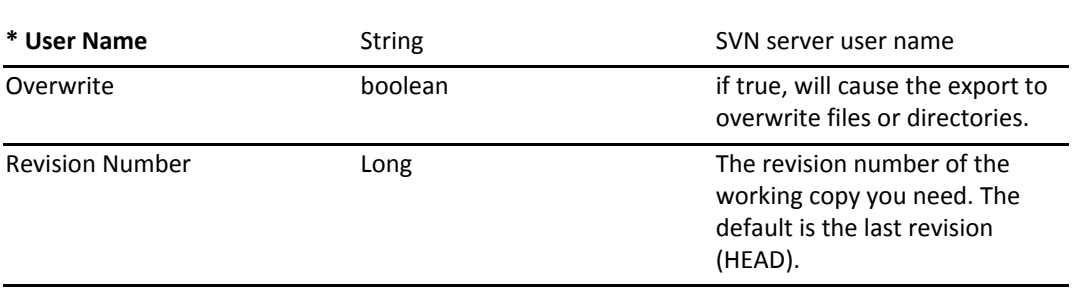

#### **Output Values**

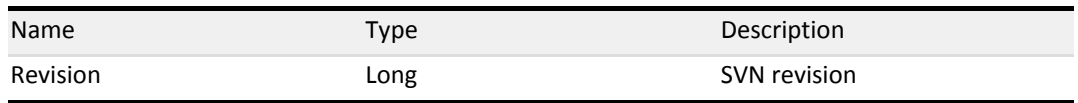

### <span id="page-10-0"></span>SVN - Info

Getting information about specific repository artifact

#### **Input Values**

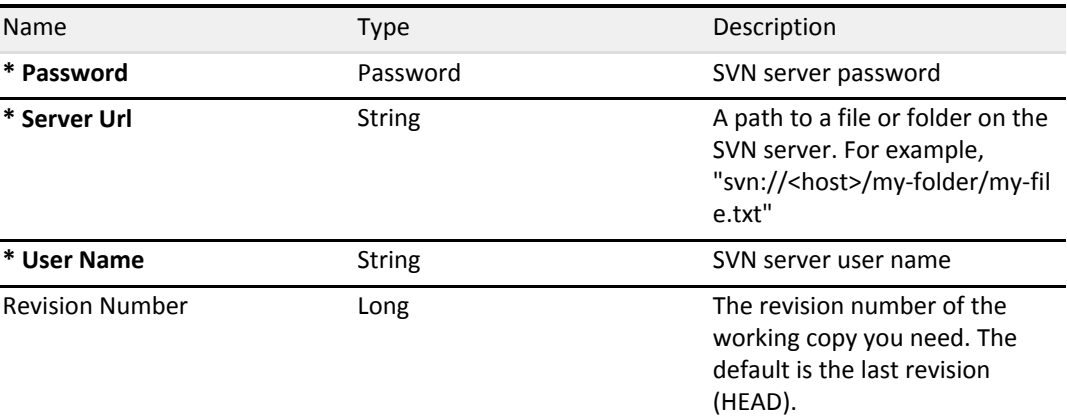

#### **Output Values**

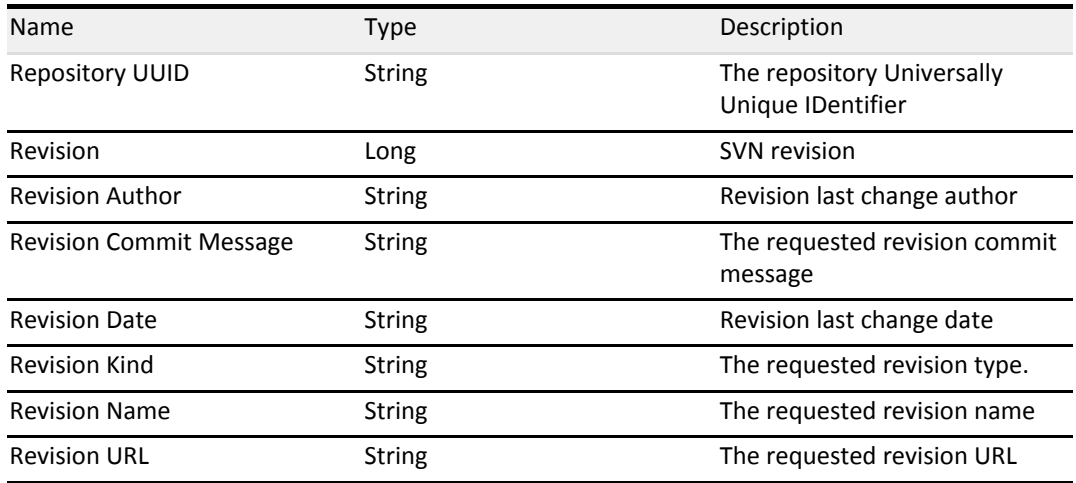

### <span id="page-11-0"></span>SVN - Update

Update a working copy from an SVN repository.

#### **Input Values**

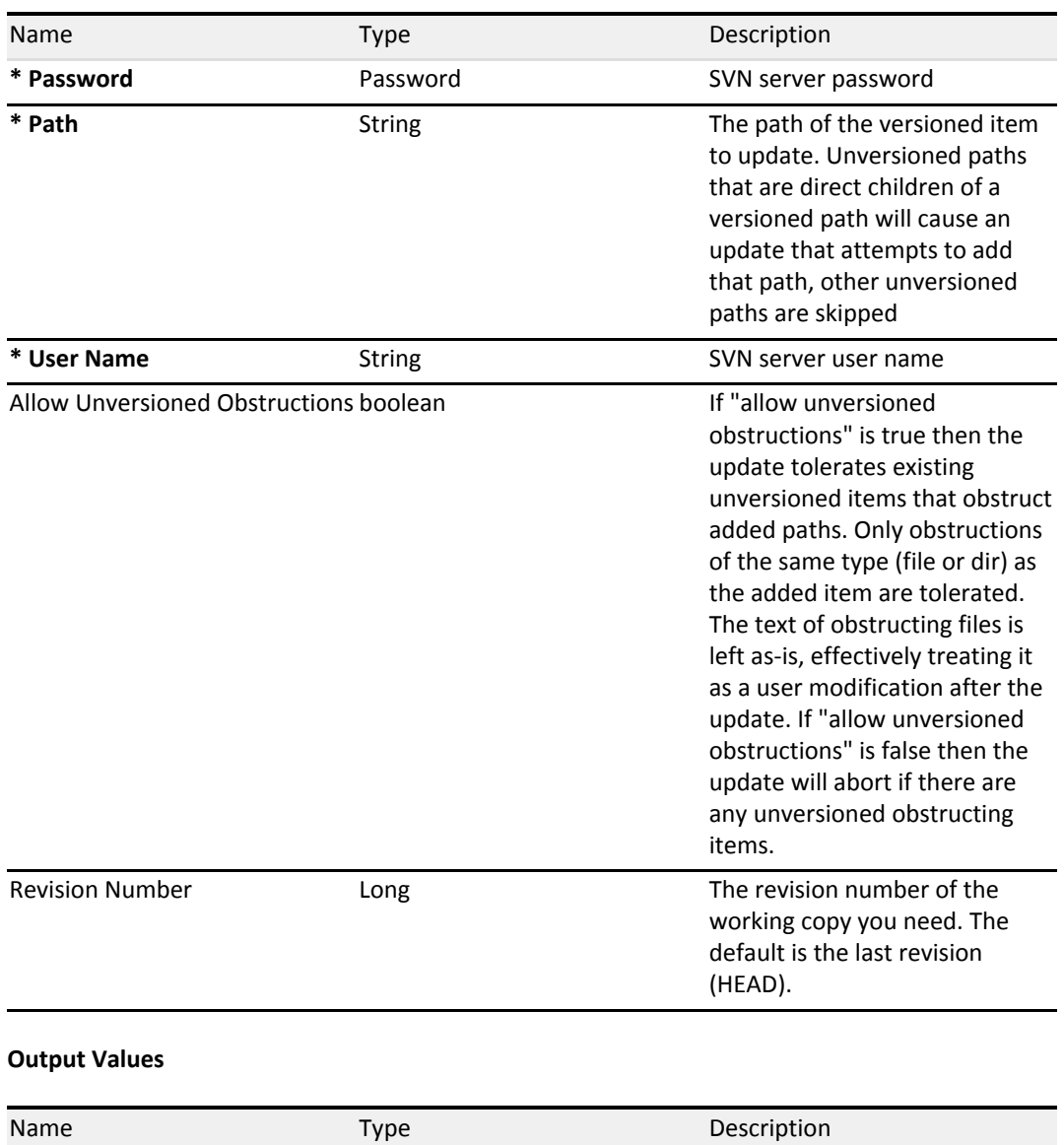

Revision **Long** Communication **COMPUTE COMPUTE COMPUTE COMPUTE COMPUTE COMPUTE COMPUTE COMPUTE COMPUTE COMPUTE COMPUTE COMPUTE COMPUTE COMPUTE COMPUTE COMPUTE COMPUTE COMPUTE COMPUTE COMPUTE COMPUTE COMPUTE COMPUTE COMPUTE** 

## <span id="page-12-0"></span>Manage Action Packs in Release Operations Center

The inventory of action templates is managed and viewed from Action Management in the Administration tab. Action packages include standard actions, technology-specific actions, and customized actions. Packages are collections of category groups. Each category represents a group of action templates that have a common usage.

**Note**: Managing action packs require the user to have a Superuser authorization.

Action Management provides the following viewing and management tabs:

**Available Packs**

This tab displays the action packs that are available for download to your system. As a convenience, your system synchronizes with the CA server and lists newly published action packs in the Available Packs listing. These packages are denoted with new icons and are displayed above the alphabetically sorted packages.

To download a package, click the check box for the package, click Download, and follow the prompts to download and install automatically the package to your system.

**Installed Packs**

This tab displays the action packs that are installed or have been imported to your system. From this tab you can:

- View the action packs currently installed on your system.
- View action lists. To display all actions within a package, click the action pack name link to display the documentation.
- Import action packs from a local server. If, for example, your Release Automation server is not connected to the Internet for security protocol, you can import the package from another server. Import all customized action packs. Click Import and navigate to the local file, such as the FTP site or support.ca.com. When importing from the [CA FTP](ftp://ftp.ca.com/pub/dpm/ReleaseAutomationActions/ActionPacks/) site, ensure that the 8083 default port is open. Optionally, configure an alternative port through the <product>\UpdateService\URL.ini file. The imported packages are often .jar files. Manually download and install the package.

**Note**: If the Download Manager FTP functionality is not available due to the network configuration, then manually download the packs. Then, upload the action packs through Automation Studio.

- Delete action packs. To remove action packs from your system, click the check box for the package and click Delete. Note: An action pack deleted in the Release Operations Center is also removed from the repository.
- Update action packs. Installed packages with newer versions are identified though an update icon. Click the check box for the package, click Update, and follow the prompts to replace your package with the latest published version.

**Note:** If Automation Studio is open when you download an action pack using Release Operations Center, open the Action Management page in Automation Studio and click the Refresh button to update the list of available actions.